# Tesi di laurea DIEF

Repository tesi digitali 2006-2013

# https://tiny.cc/tesidief

• Le tesi sono depositate in una cartella Drive della biblioteca raggiungibile con questo shortlink

https://tiny.cc/tesidief

- L'accesso è consentito ai soli afferenti ad Unimore
- La cartella «Tesi in PDF» è divisa in sottocartelle per ogni centinaio di file, e una con le tesi di dottorato

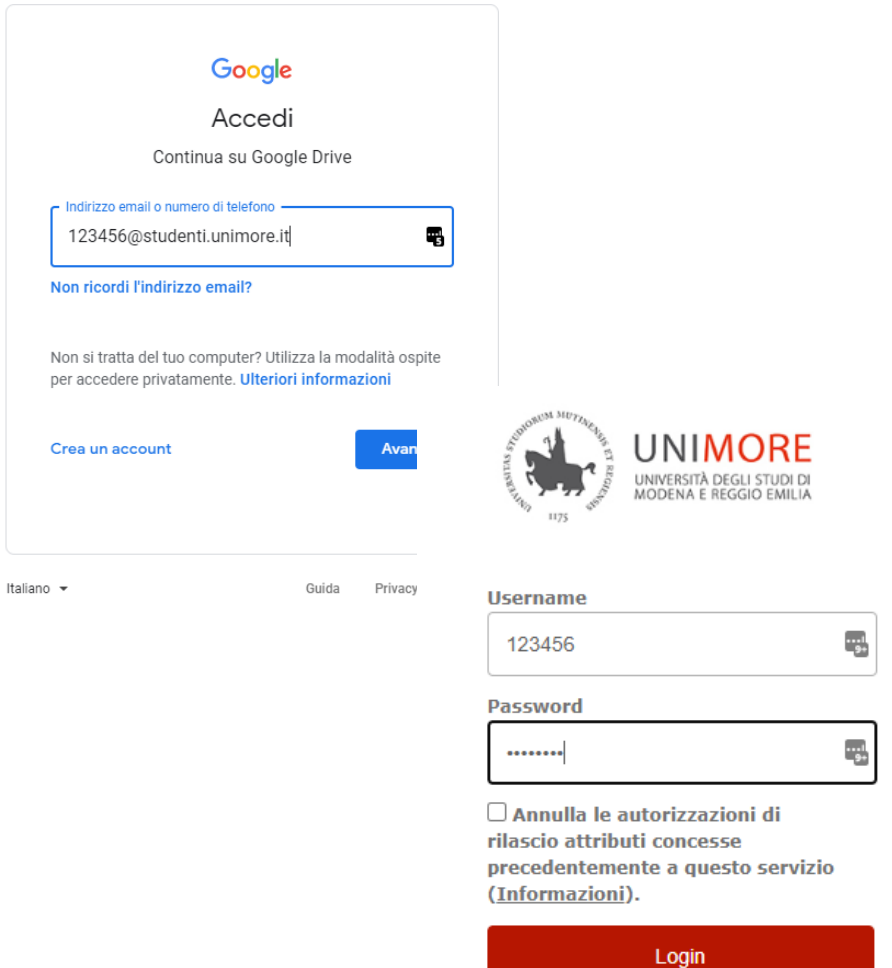

# Consultare le tesi

- Le tesi sono in sola consultazione, pertanto le funzioni di stampa e download sono state inibite
- Vale lo stesso regolamento applicato alla postazione PC tesi:
	- non possiamo fornire copie integrali dei file
	- si può richiedere alla biblioteca la stampa cartacea del 15% (massimo) di una tesi

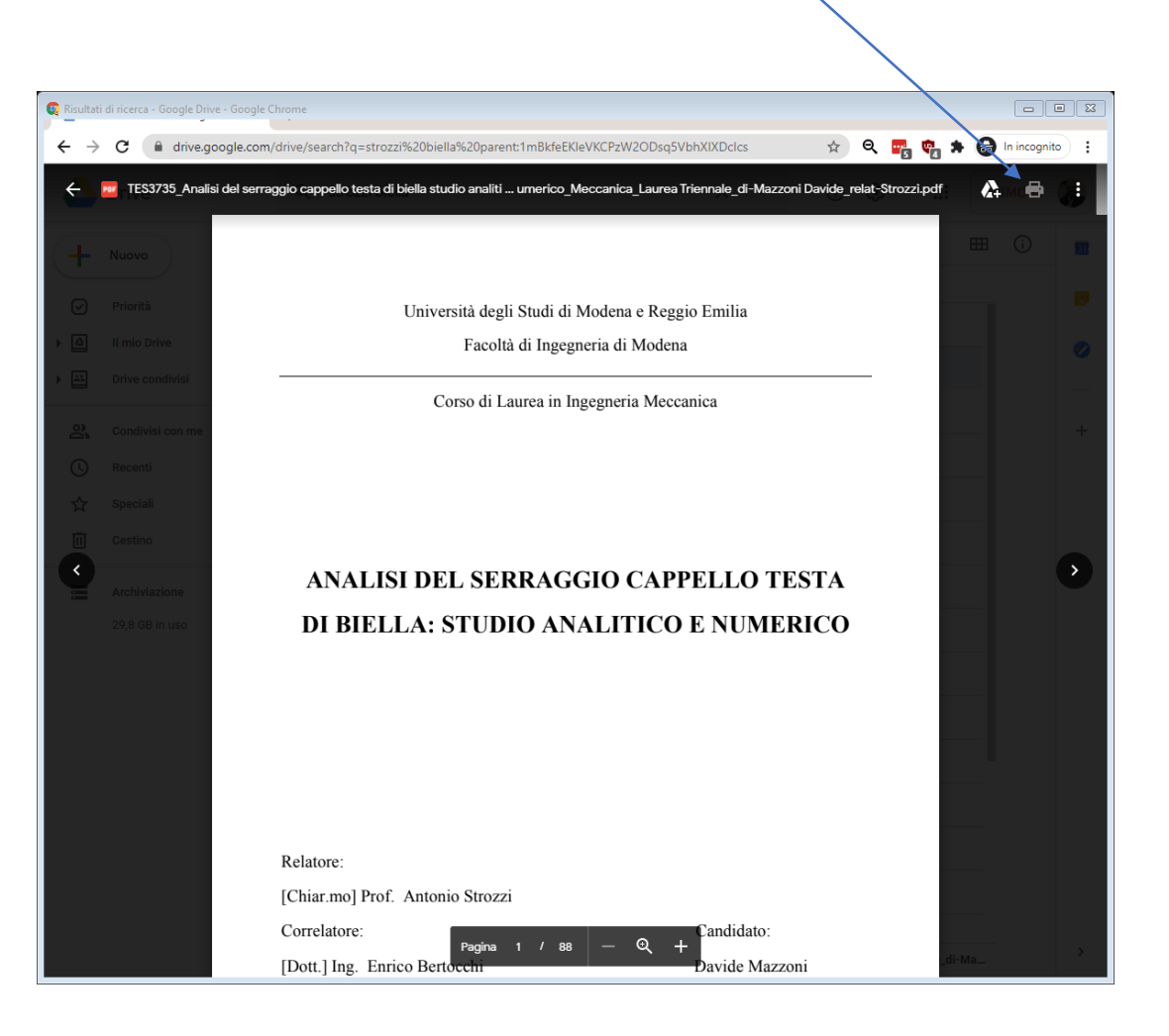

#### Scorciatoia alla cartella

• Potete creare scorciatoie alla cartella Drive delle tesi, per potervi accedere direttamente da «Il Mio Drive»

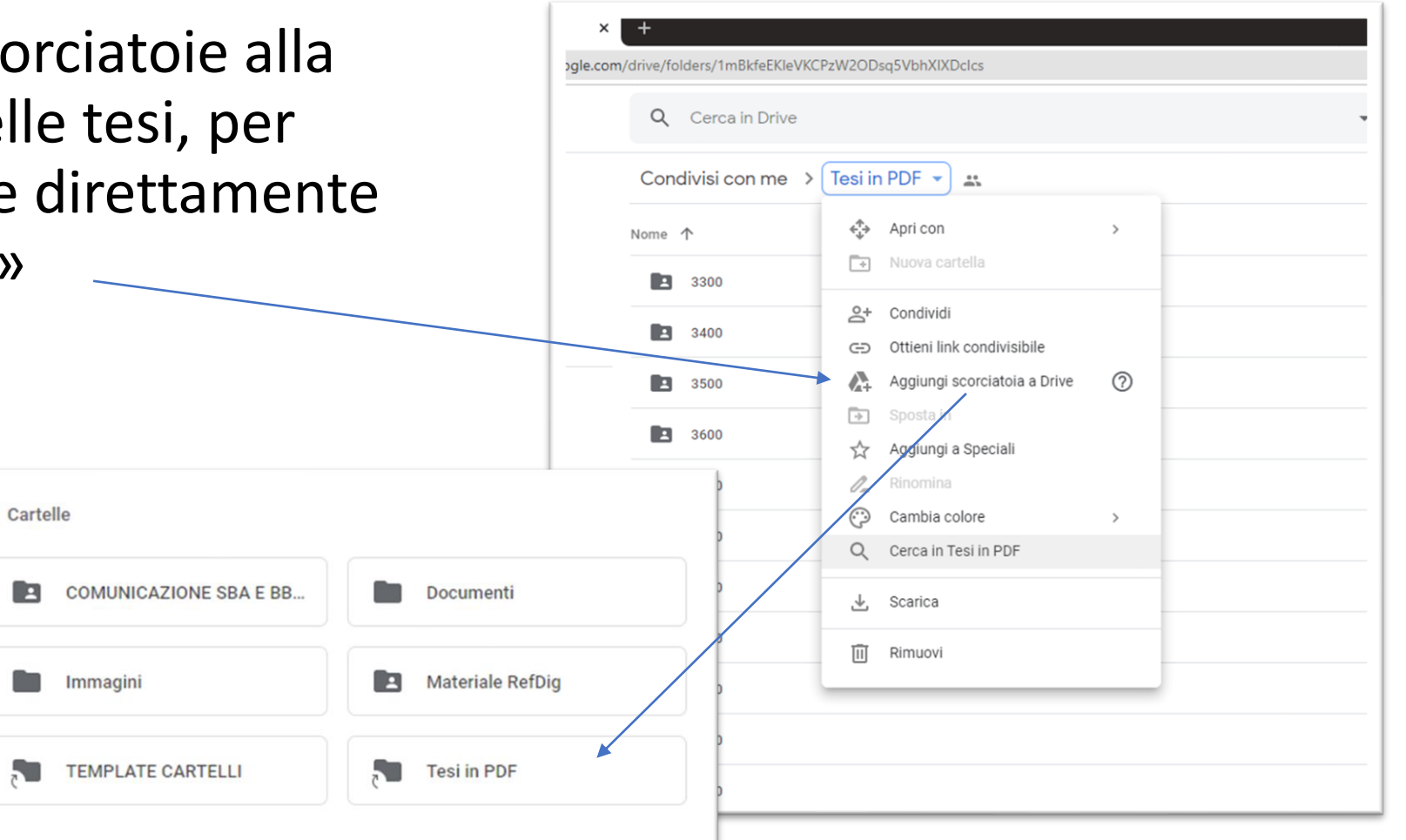

### Scorciatoia a singole tesi

• Allo stesso modo potete creare scorciatoie a singole tesi di vostro interesse cliccando sull'icona «Drive+» con il file aperto o cliccando con il tasto destro sul file nella cartella

僵

the property of the control of the

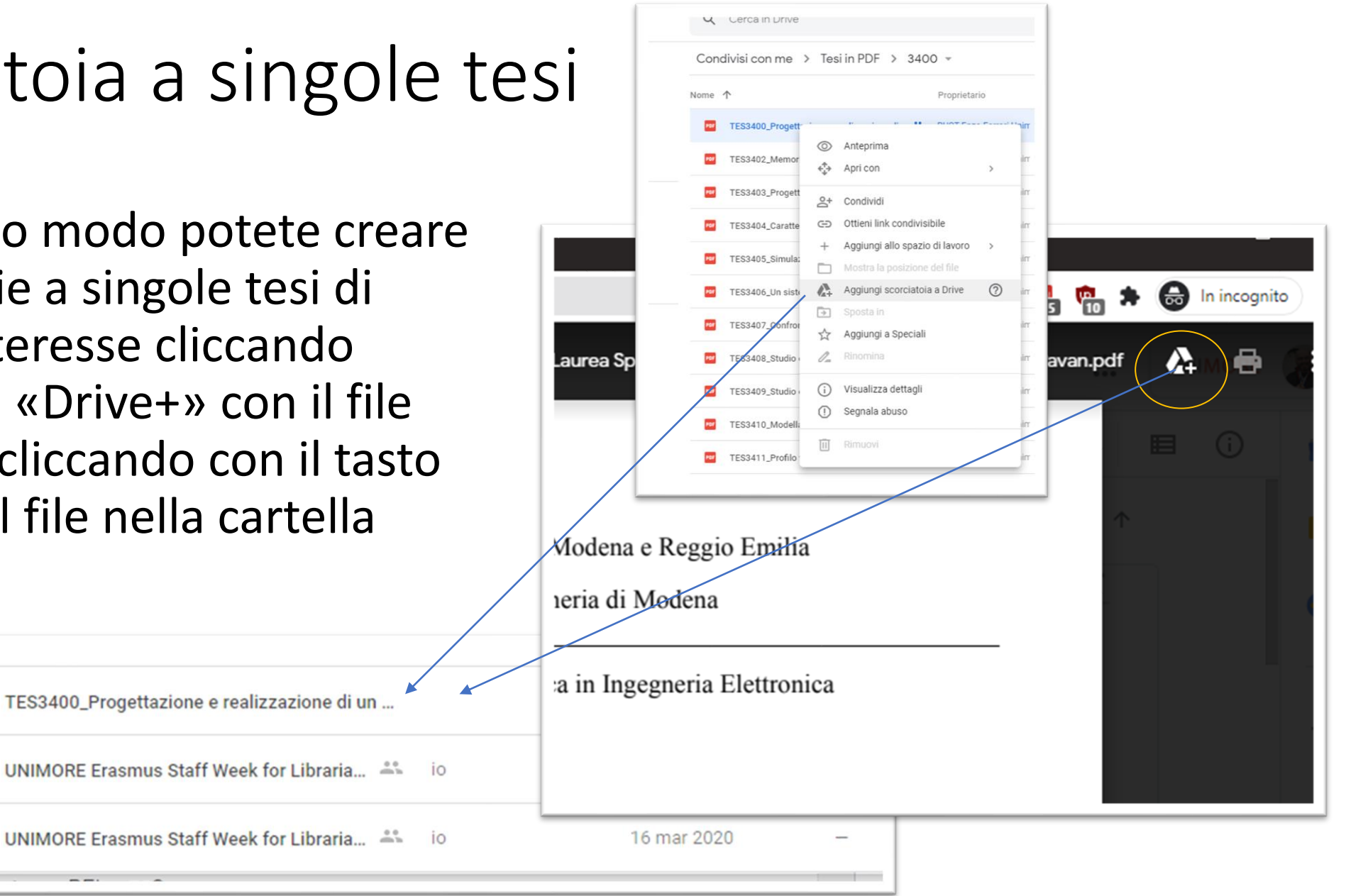

# Come cercare le tesi 1

- Le tesi sono catalogate tutte in BiblioMO
- Indicate la biblioteca di ingegneria come filtro
- Indicate «tesi» tra i termini di ricerca
- Potete cercare per titolo, argomento e relatore

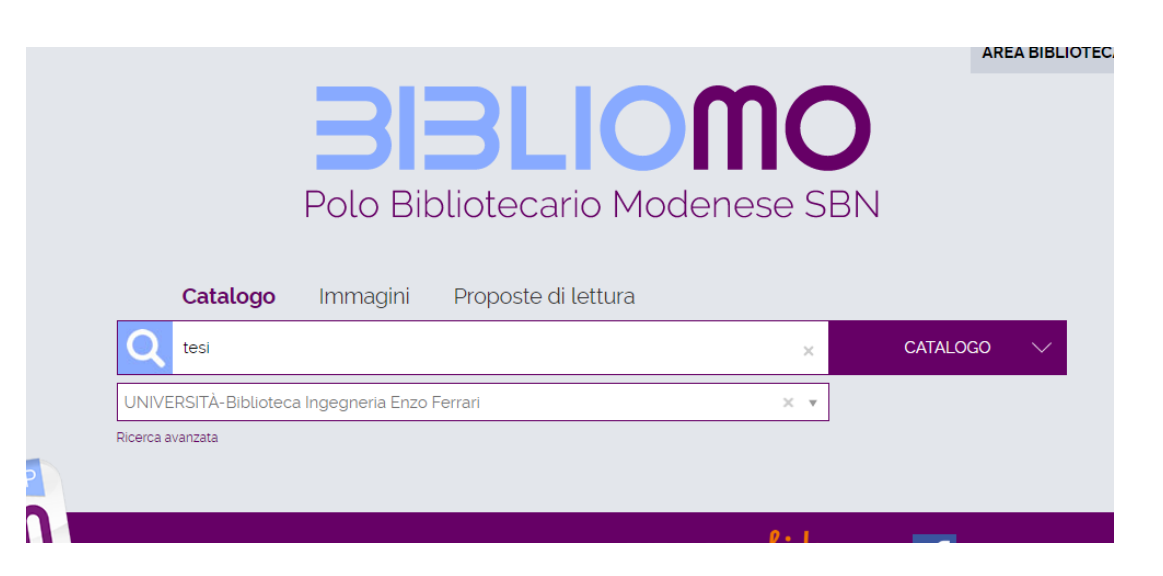

# Come cercare le tesi 1b

- In BiblioMO sono catalogate sia le tesi cartacee (di cui non abbiamo versione PDF) che quelle elettroniche (di cui non abbiamo copia cartacea)
- Questo simbolo indica che è elettronica
- Questo è il numero di tesi
- Tutte le tesi con collocazione «REL + numero» sono nella cartella Drive

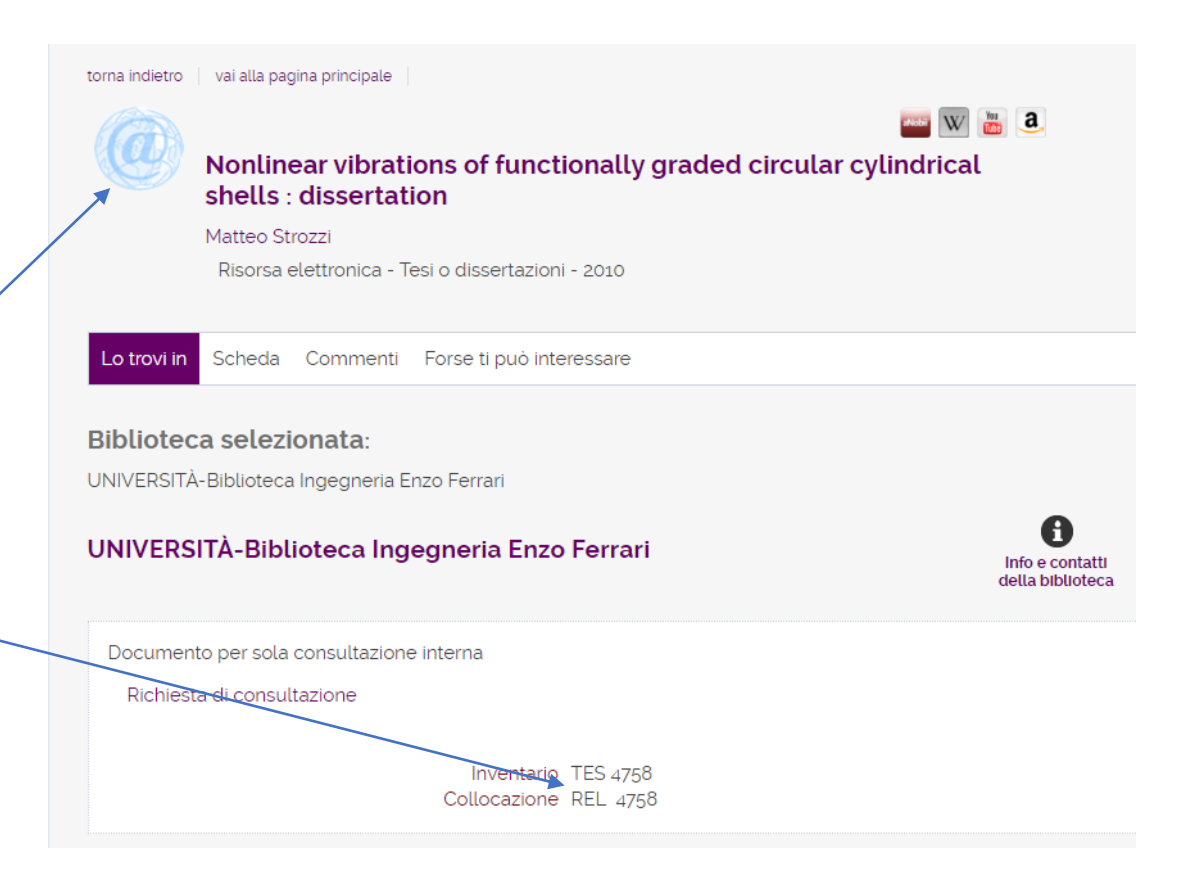

#### Come cercare le tesi 1c

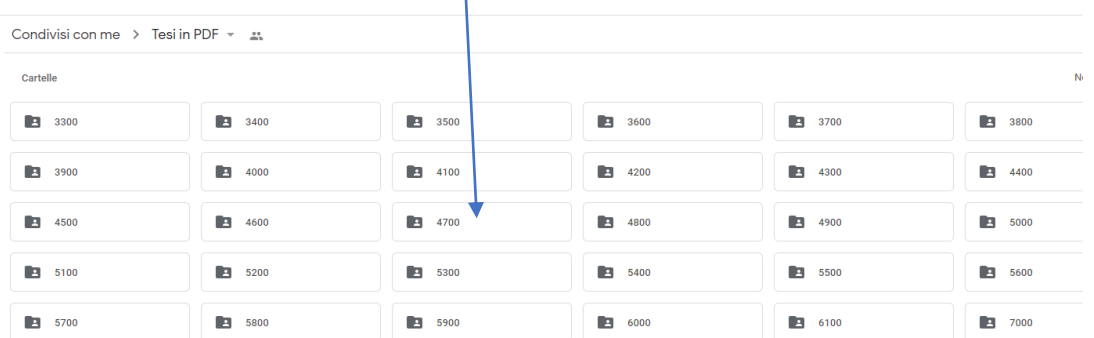

Dottorato, Master, di Altri ...

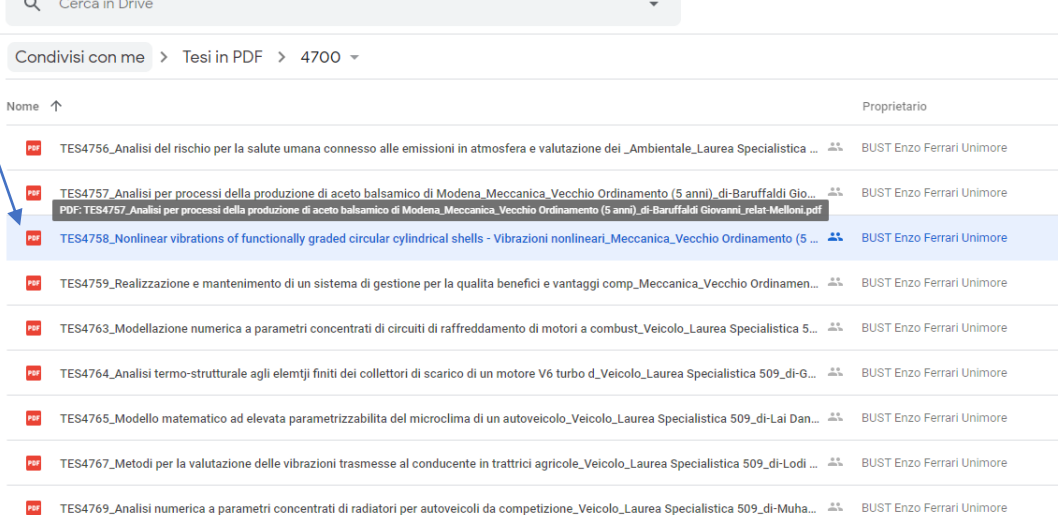

### Come cercare le tesi 2

- Potete cercare le tesi direttamente all'interno di Drive
- I file hanno titoli coerenti: numerotesi\_titolo\_indirizzo\_livello\_autore\_relatore.pdf
- Per i PDF in formato testuale, Drive effettua una ricerca anche nel testo del file
- Prima di effettuare una ricerca dall'omnibox di Drive, selezionate «Cerca in tesi in PDF» dal menu opzioni della cartella stessa

### Come cercare le tesi 2b

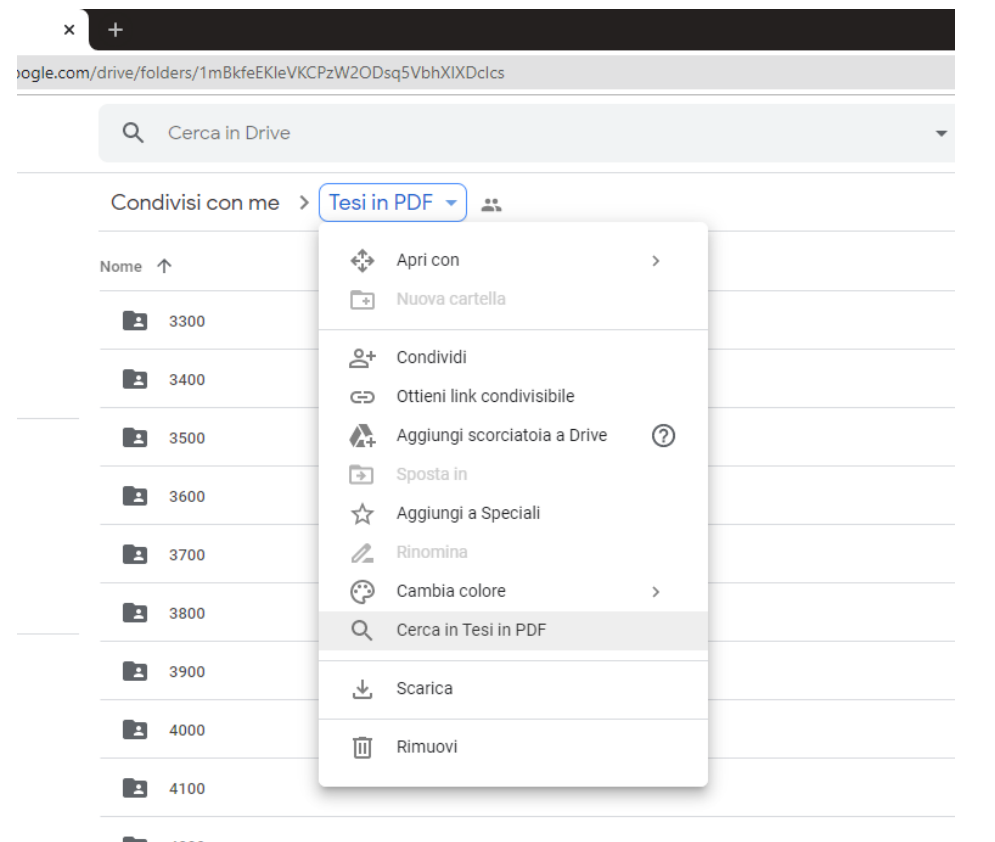

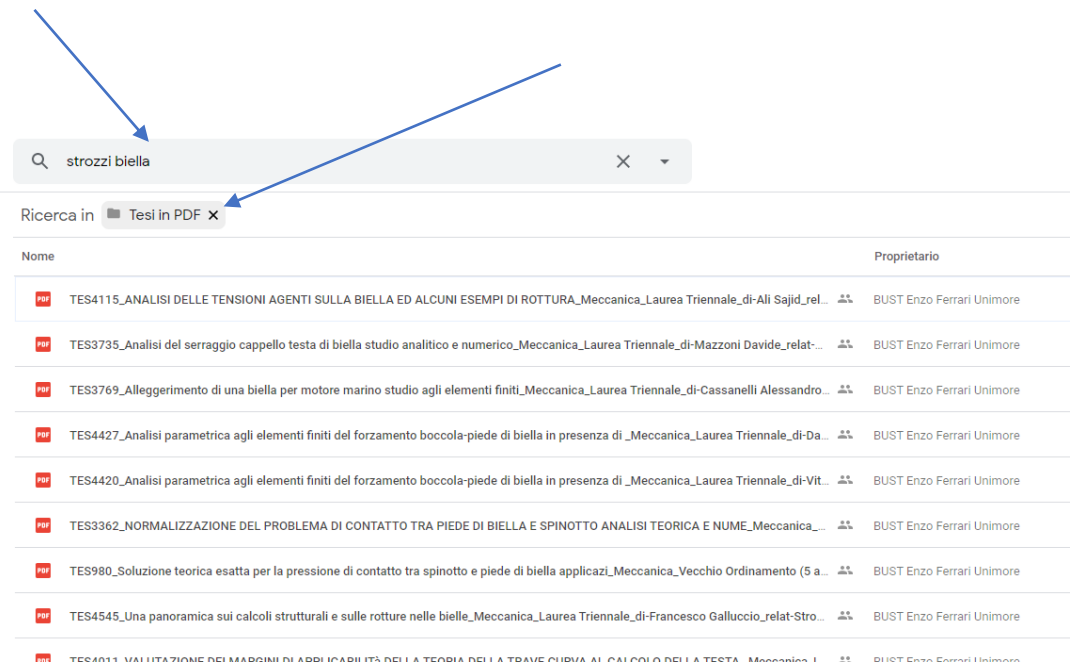

 $\begin{array}{|c|c|}\n\hline\n\end{array}$  4200

**E** 4300

# Come cercare le tesi 3

- Sono disponibili elenchi in PDF divisi per indirizzo con tutti i dettagli delle tesi nella sottocartella >Tesi in PDF>Elenchi tesi
- Recuperate il numero e aprite il file  $\diagdown$ dalla cartella Drive relativa
- Legenda disponibilità
	- Computer tesi in PDF=Cartella Drive
	- Non autorizzata / Non disponibile=Non posseduta dalla biblioteca
	- Armadi saletta studio=Tesi cartacee nella saletta
	- Torre=Tesi cartacee in deposito, chiedere al personale

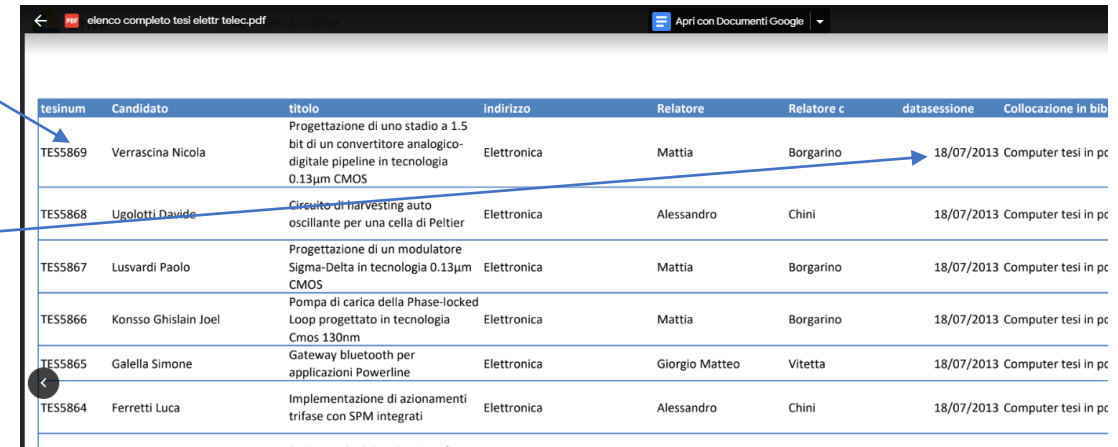